## Chapter 1 | Home & Dashboard

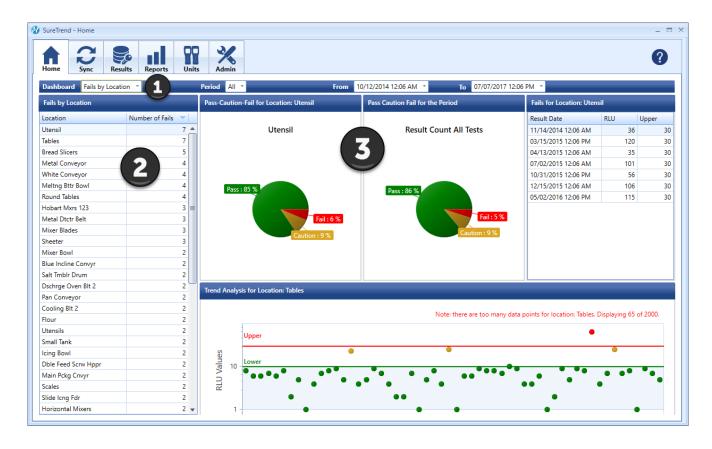

The Home tab allows you to view different dashboards that give you crucial insights on data synced from Hygiena ATP monitoring systems. The two dashboards you can choose from allow you to view Fails by Location or Fails by Plan.

## Finding your way around

| 1 | Here you can choose your dashboard and choose a time period to filter data from. |
|---|----------------------------------------------------------------------------------|
| 2 | A table of data available for the period of time set.                            |
| 3 | Here you can find graphical representations, trend tables and other information. |